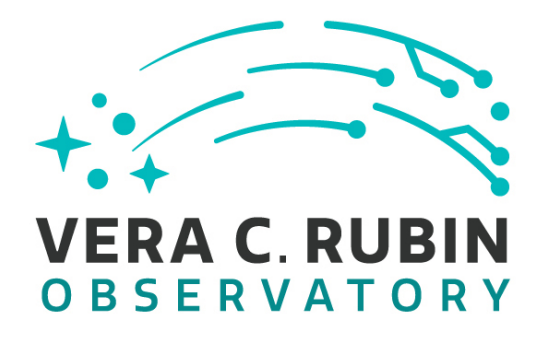

**Vera C. Rubin Observatory Data Management**

# Data Management<br>
Ce Test Campaign, Fall 2<br>
Test Plan<br>
Jeffrey Carlin<br>
DMTR-401<br>
Latest Revision: 2023-08-04 **LVV-P106: Data Management Acceptance Test Campaign, Fall 2023 Test Plan**

**Jeffrey Carlin**

**DMTR-401**

**Latest Revision: 2023-08-04**

**D R A F T**

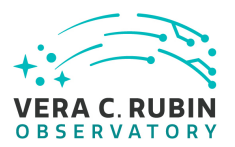

# **Abstract**

This is the test plan for **Data Management Acceptance Test Campaign, Fall 2023** , an LSST milestone pertaining to the Data Management Subsystem.

This document is based on content automatically extracted from the Jira test database on 2023-08-04 . The most recent change to the document repository was on 2023-08-04.

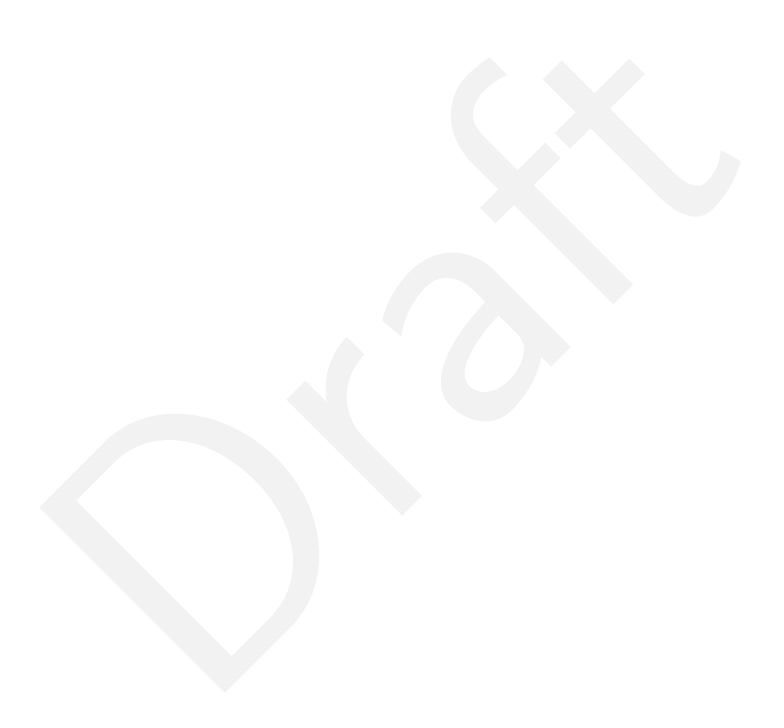

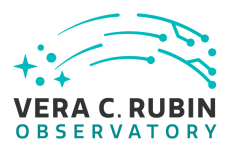

# **Change Record**

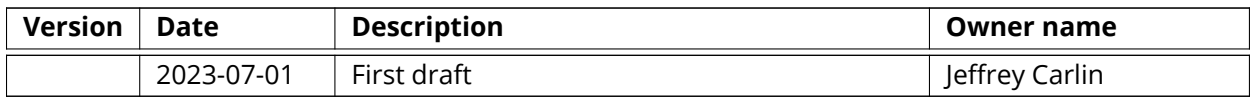

*Document curator:* Jeffrey Carlin

(100): 0640251<br>Dramatic Control of Control of Control of Control of Control of Control of Control of Control of Control of Co<br>Dramatic Control of Control of Control of Control of Control of Control of Control of Control of *Document source location:* <https://github.com/lsst-dm/DMTR-401> *Version from source repository:* 0640251

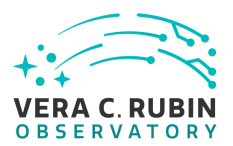

# **Contents**

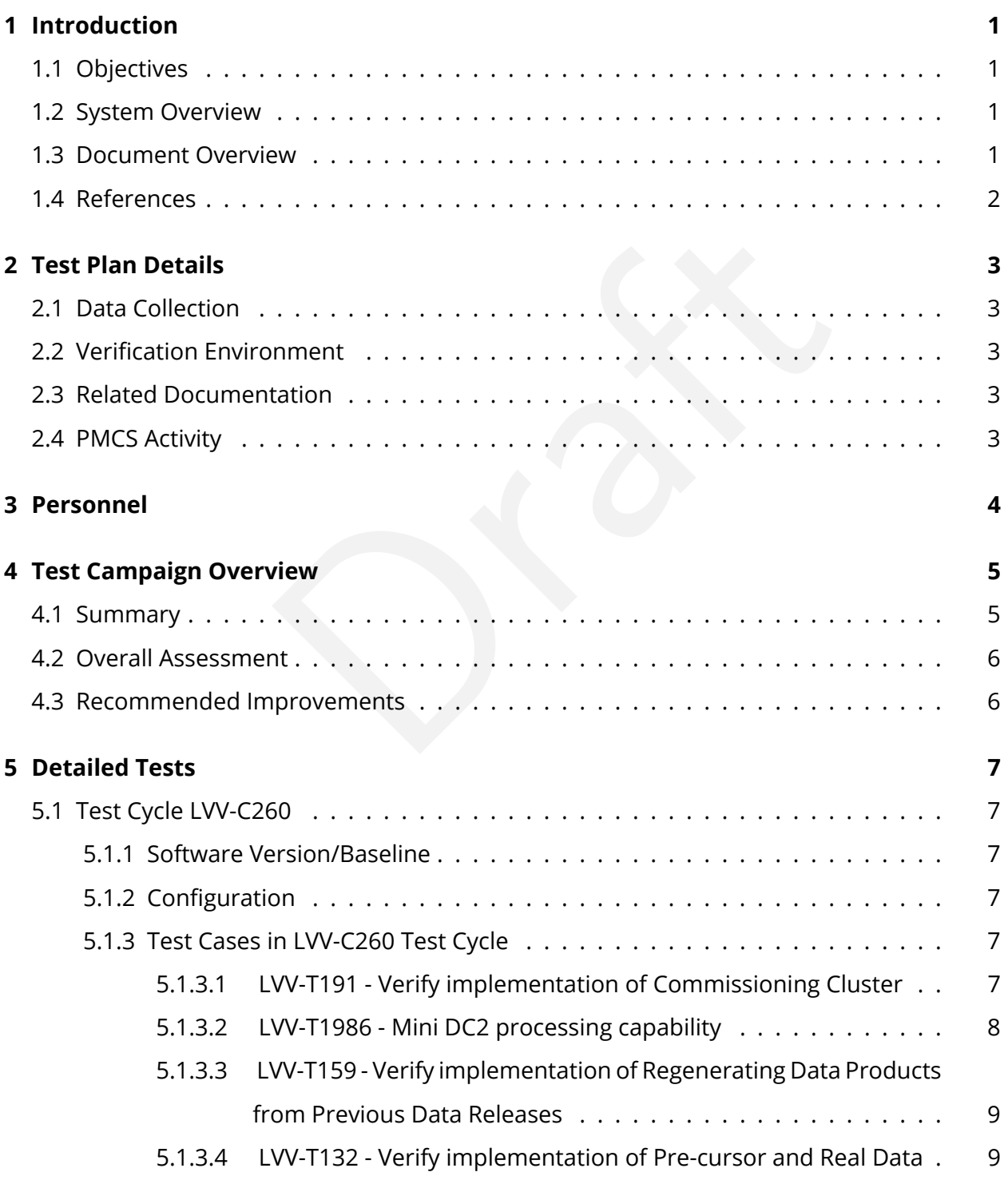

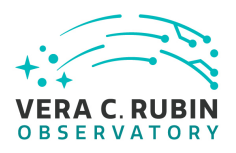

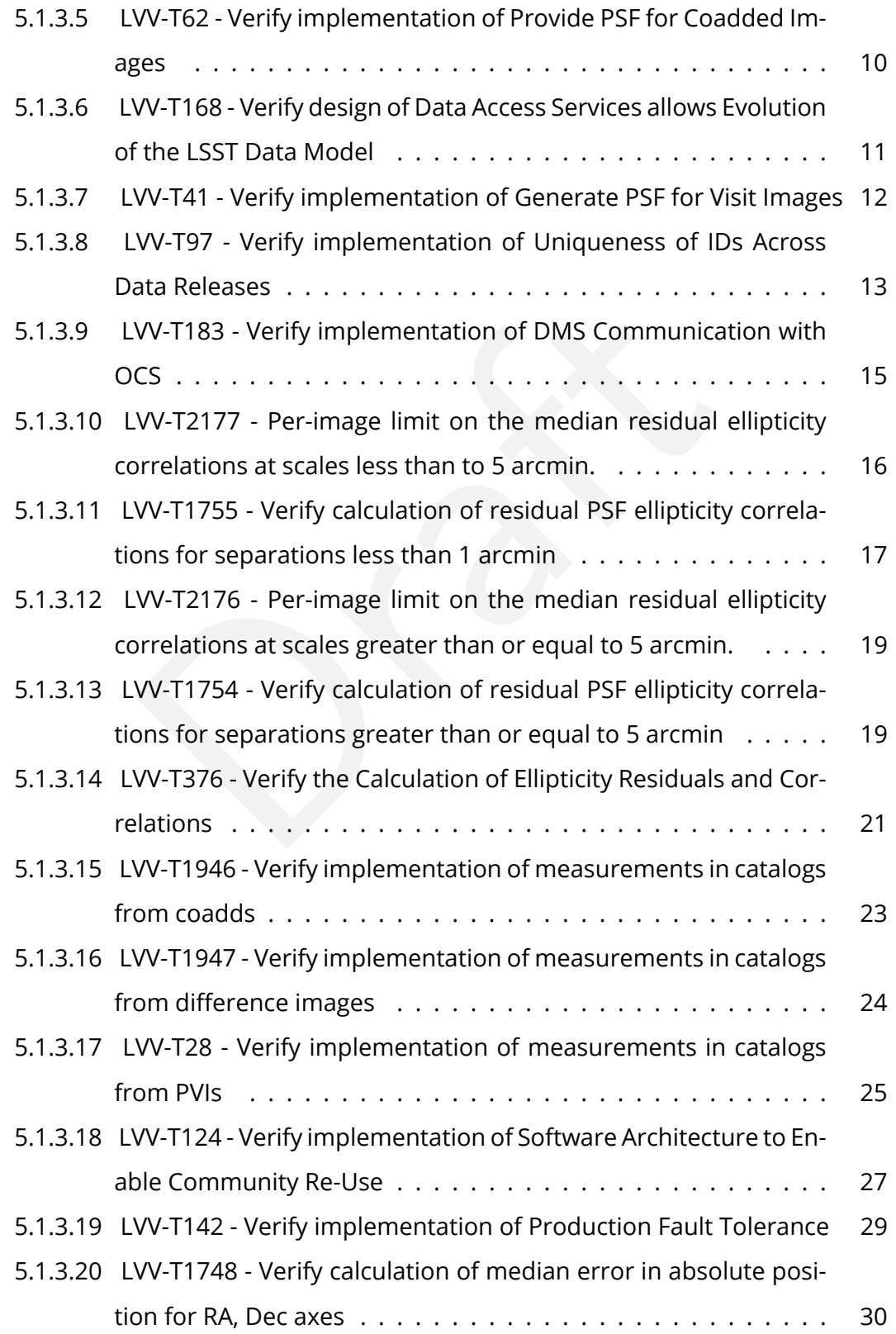

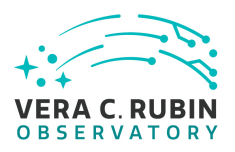

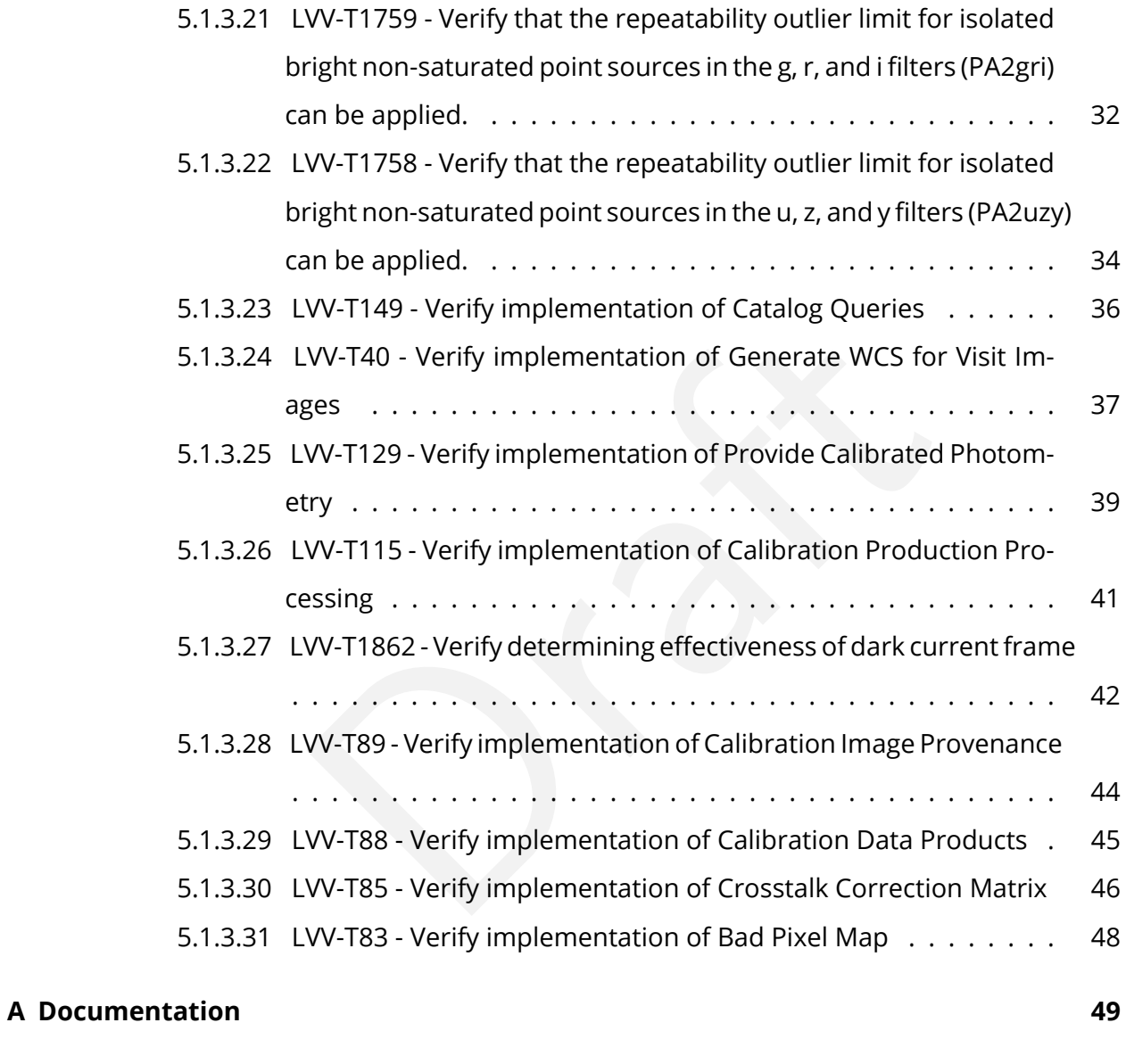

# **[B Acronyms used in this document](#page-54-1) 49**

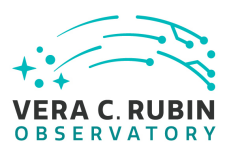

# **LVV-P106: Data Management Acceptance Test Campaign, Fall 2023 Test Plan**

# <span id="page-6-1"></span><span id="page-6-0"></span>**1 Introduction**

# **1.1 Objectives**

The primary goal of this DM acceptance test campaign will be to verify priority 1a DMSR([LSE-](#page-7-1)[61](#page-7-1)) requirements that have not been verified as part of prior testing and milestones. Any priority 1b, 2, or 3 requirements that have been completed will also be verified.

# <span id="page-6-2"></span>**1.2 System Overview**

DM acceptance test campaign will be to verify priority 1a<br>ave not been verified as part of prior testing and miles<br>ements that have been completed will also be verified.<br>Not<br>and the DM system satisfies at least half<br>and in This test campaign is intended to verify that the DM system satisfies at least half of the priority 1a requirements outlined in the Data Management System Requirements (DMSR; [LSE-61](https://lse-61.lsst.io/) ), ensuring that we are progressing toward readiness for the installation and operation of LSST-Cam. Additional DMSR requirements will be verified in later Acceptance Test Campaigns.

#### **Applicable Documents:**

[LSE-61:](#page-7-1) Data Management System (DMS) Requirements [LDM-503](#page-7-2) Data Management Test Plan [LDM-639:](#page-7-3) Data Management Acceptance Test Specification

Tests in this campaign will use data products and artifacts from Data Preview 0.2, which consists of DESC Data Challenge 2 (DC2) simulated data reprocessed using the LSST Science Pipelines. Additional on-sky data from auxTel imaging campaigns, and camera test-stand data, will be used when appropriate.

# <span id="page-6-3"></span>**1.3 Document Overview**

This document was generated from Jira, obtaining the relevant information from the [LVV-P106](https://jira.lsstcorp.org/secure/Tests.jspa#/testPlan/LVV-P106) Jira Test Plan and related Test Cycles ( [LVV-C260](https://jira.lsstcorp.org/secure/Tests.jspa#/testCycle/LVV-C260) ).

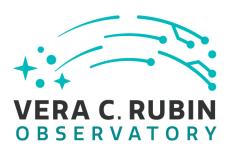

Section [1](#page-6-0) provides an overview of the test campaign, the system under test (Acceptance), the applicable documentation, and explains how this document is organized. Section [2](#page-8-0) provides additional information about the test plan, like for example the configuration used for this test or related documentation. Section [3](#page-9-0) describes the necessary roles and lists the individuals assigned to them.

Section [4](#page-10-0) provides a summary of the test results, including an overview in Table 2, an overall assessment statement and suggestions for possible improvements. Section **??** provides detailed results for each step in each test case.

<span id="page-7-0"></span>The current status of test plan LVV-P106 in Jira is **Draft** .

# **1.4 References**

- step in each test case.<br>
t plan LVV-P106 in Jira is **Draft** .<br>
tto, G., 2021, *Documentation Automation for the Verificat.*<br> *vatory Software*, DMTN-140, URL https://dmtn-140.1sst.<br>
vatory Data Management Technical Note<br>
e [1] **[DMTN-140]**, Comoretto, G., 2021, *Documentation Automation for the Verification and Validation of Rubin Observatory Software*, DMTN-140, URL <https://dmtn-140.lsst.io/>, Vera C. Rubin Observatory Data Management Technical Note
- <span id="page-7-6"></span><span id="page-7-5"></span>[2] **[DMTN-178]**, Comoretto, G., 2021, *Docsteady Usecases for Rubin Observatory Constructions* , DMTN-178, URL <https://dmtn-178.lsst.io/> , Vera C. Rubin Observatory Data Management Technical Note
- <span id="page-7-1"></span>[3] **[LSE-61]**, Dubois-Felsmann, G., Jenness, T., 2019, *Data Management System (DMS) Requirements*, LSE-61, URL <https://lse-61.lsst.io/>, Vera C. Rubin Observatory
- <span id="page-7-3"></span>[4] **[LDM-639]**, Guy, L., Wood-Vasey, W., Bellm, E., et al., 2022, *LSST Data Management Acceptance Test Specification*, LDM-639, URL <https://ldm-639.lsst.io/>, Vera C. Rubin Observatory Data Management Controlled Document
- <span id="page-7-2"></span>[5] **[LDM-503]**, O'Mullane, W., Swinbank, J., Juric, M., et al., 2022, *Data Management Test Plan* , LDM-503, URL <https://ldm-503.lsst.io/> , Vera C. Rubin Observatory Data Management Controlled Document
- <span id="page-7-4"></span>[6] **[LSE-160]**, Selvy, B., 2013, *Verification and Validation Process* , LSE-160, URL [https://ls.st/](https://ls.st/LSE-160) [LSE-160](https://ls.st/LSE-160)

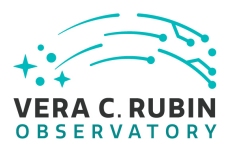

# <span id="page-8-1"></span><span id="page-8-0"></span>**2 Test Plan Details**

# **2.1 Data Collection**

<span id="page-8-2"></span>Observing is not required for this test campaign.

### **2.2 Verification Environment**

ormed using the Rubin Science Platform (RSP) and the definitional and the service value of the Pipelines for most the Weekly builds of the Pipelines.<br> **Example 18 Analysis of the Pipelines.**<br> **Properties:**<br> **Properties:**<br> Most testing will be performed using the Rubin Science Platform (RSP) and the development cluster at the USDF. In particular, we will use version 26 of the Pipelines for most tests; some tests will use more recent weekly builds of the Pipelines.

### <span id="page-8-4"></span><span id="page-8-3"></span>**2.3 Related Documentation**

#### **2.4 PMCS Activity**

Primavera milestones related to the test campaign:

• None

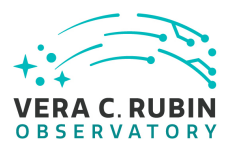

# <span id="page-9-0"></span>**3 Personnel**

The personnel involved in the test campaign is shown in the following table.

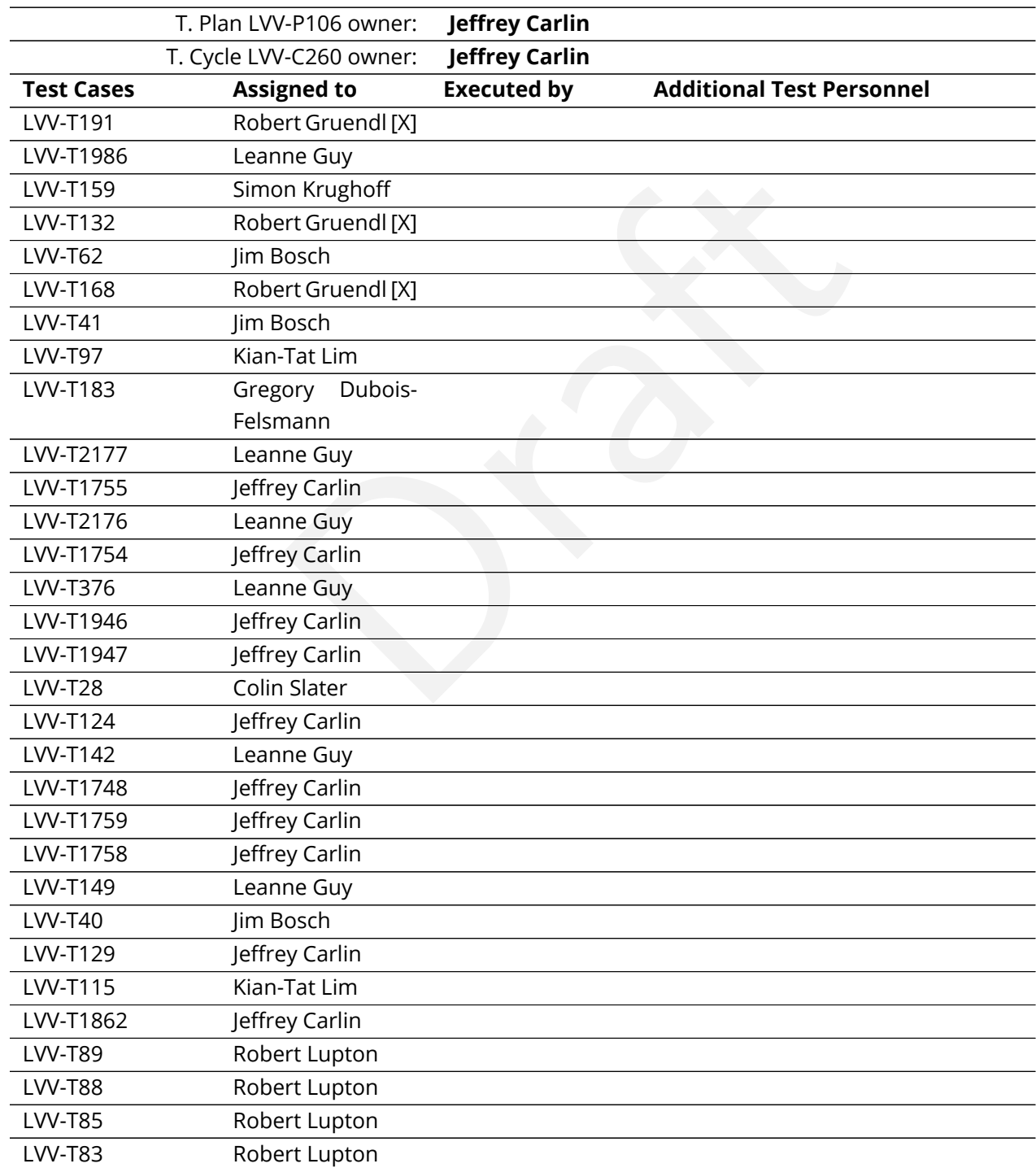

# <span id="page-10-0"></span>**4 Test Campaign Overview**

# <span id="page-10-1"></span>**4.1 Summary**

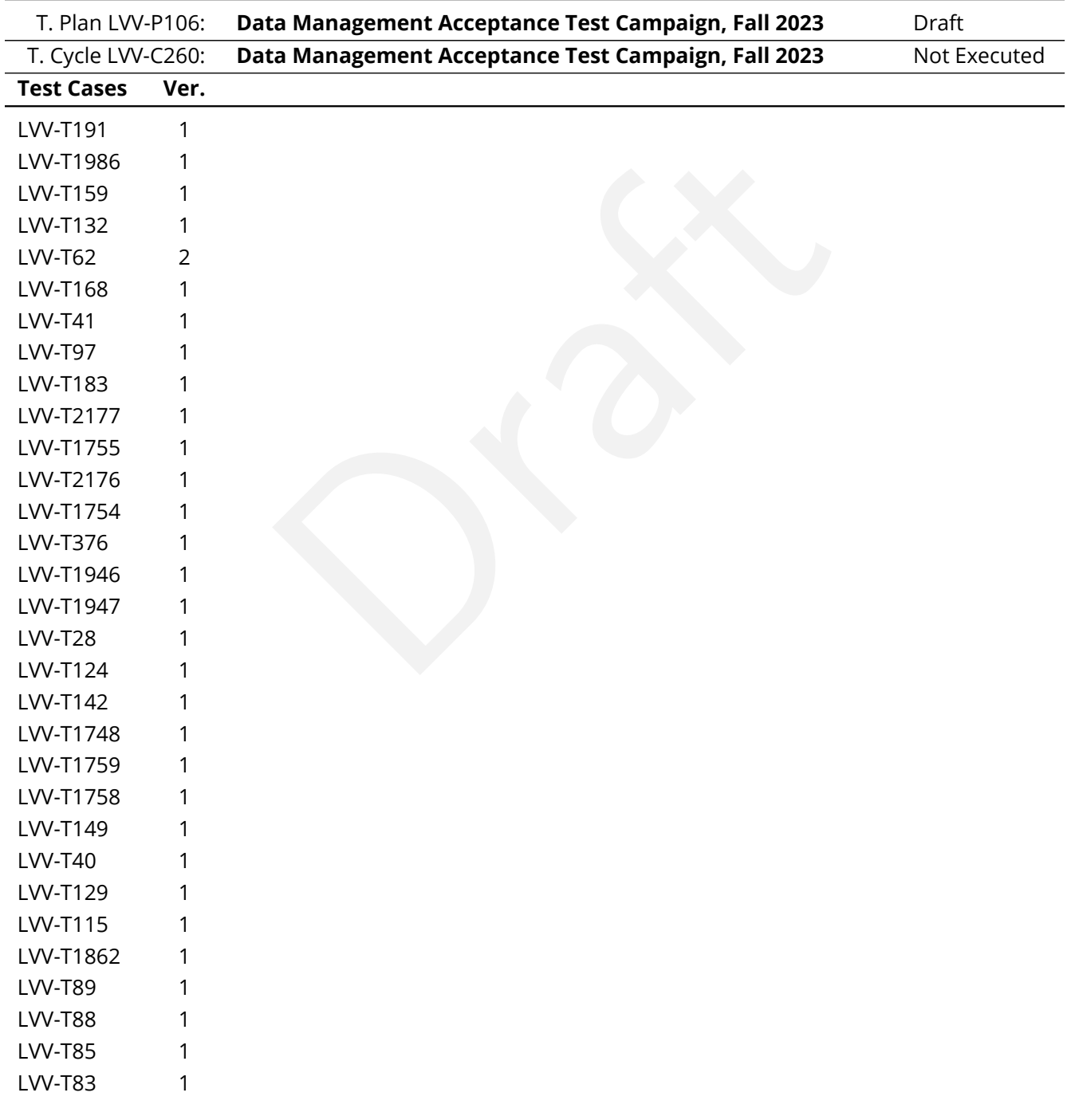

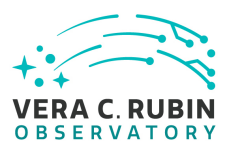

Table 2: Test Campaign Summary

# <span id="page-11-0"></span>**4.2 Overall Assessment**

Not yet available.

# <span id="page-11-1"></span>**4.3 Recommended Improvements**

Draft

# <span id="page-12-1"></span><span id="page-12-0"></span>**5 Detailed Tests**

# **5.1 Test Cycle LVV-C260**

Open test cycle *[Data Management Acceptance Test Campaign, Fall 2023](https://jira.lsstcorp.org/secure/Tests.jspa#/testrun/LVV-C260)* in Jira.

Test Cycle name: Data Management Acceptance Test Campaign, Fall 2023 Status: Not Executed

subset of DMSR (LSE-61) requirements in order to verify<br>
r LSST Operations (i.e., that the requirements laid out in lems). Testing will use data products and artifacts from D<br>
DC2 data, Auxtel data, and other data products This test cycle verifies a subset of DMSR (LSE-61) requirements in order to verify their completion and readiness for LSST Operations (i.e., that the requirements laid out in [LSE-61](#page-7-1) have been met by the DM Systems). Testing will use data products and artifacts from Data Preview 0.2 reprocessing of DESC DC2 data, Auxtel data, and other data products housed at the U.S. Data Facility (USDF).

#### <span id="page-12-2"></span>**5.1.1 Software Version/Baseline**

<span id="page-12-3"></span>Primarily using Science Pipelines version 26 at the USDF.

#### **5.1.2 Configuration**

<span id="page-12-4"></span>Not provided.

#### <span id="page-12-5"></span>**5.1.3 Test Cases in LVV-C260 Test Cycle**

#### **5.1.3.1 LVV-T191 - Verify implementation of Commissioning Cluster**

Version **1**. Open *[LVV-T191](https://jira.lsstcorp.org/secure/Tests.jspa#/testCase/LVV-T191)* test case in Jira.

Verify that the Commissioning Cluster has sufficient Compute/Storage/LAN at the Base Facility to support Commissioning.

#### **Preconditions** :

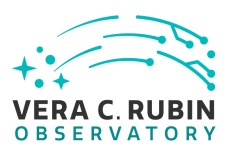

Final comment:

Detailed steps :

Step 1 Description Analyze design and budget

<span id="page-13-0"></span>Expected Result

# **5.1.3.2 LVV-T1986 - Mini DC2 processing capability**

Version **1**. Open *[LVV-T1986](https://jira.lsstcorp.org/secure/Tests.jspa#/testCase/LVV-T1986)* test case in Jira.

Draft Demonstrate that a typical 3-tract DC2 data processing is possible using the Gen3 system and the nascent Batch Production Service (BPS). This test is meant to extend [LVV-T1983](https://jira.lsstcorp.org/secure/Tests.jspa#/testCase/LVV-T1983) (Mini RC2 processing capability) by demonstrating Gen3 + BPS systems are capable of supporting future Data Previews (which have been specified to use the DC2 image sim data rather than HSC data).

#### **Preconditions** :

Final comment:

Detailed steps :

Step 1 Description

Expected Result

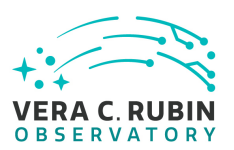

# <span id="page-14-0"></span>**5.1.3.3 LVV-T159 - Verify implementation of Regenerating Data Products from Previous Data Releases**

Version **1**. Open *[LVV-T159](https://jira.lsstcorp.org/secure/Tests.jspa#/testCase/LVV-T159)* test case in Jira.

Adata products from previous data releases can be gene<br>Platform.<br>
n Show that un-archived data products from previous data releases can be generated using through the LSST Science Platform.

#### **Preconditions** :

Final comment:

Detailed steps :

Step 1 Description Delegate to LSP

<span id="page-14-1"></span>Expected Result

#### **5.1.3.4 LVV-T132 - Verify implementation of Pre-cursor and Real Data**

Version **1**. Open *[LVV-T132](https://jira.lsstcorp.org/secure/Tests.jspa#/testCase/LVV-T132)* test case in Jira.

Demonstrate that pixel-oriented data from astronomical imaging cameras (precursor or otherwise) can be processed using LSST Science Algorithms and organized for access through the Data Butler Access Client.

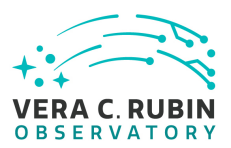

**Preconditions** :

Final comment:

Detailed steps :

Step 1 Description Confirm that the CI jobs used to test DRP processing successfully run. These jobs use precursor datasets from

cameras other than LSST.

Expected Result

Draft Step 2 Description For the precursor dataset, instantiate the Butler, load the data products, and confirm that they exist as expected.

Expected Result

<span id="page-15-0"></span>Processed images, catalogs, calibration information, and other related data products are present and accessible via the Butler.

#### **5.1.3.5 LVV-T62 - Verify implementation of Provide PSF for Coadded Images**

Version **2**. Open *[LVV-T62](https://jira.lsstcorp.org/secure/Tests.jspa#/testCase/LVV-T62)* test case in Jira.

Verify that all coadd images produced by the DRP pipelines include a model from which an image of the PSF at any point on the coadd can be obtained.

#### **Preconditions** :

Fully covered by preconditions for [LVV-T16](https://jira.lsstcorp.org/secure/Tests.jspa#/testCase/LVV-T16) .

Final comment:

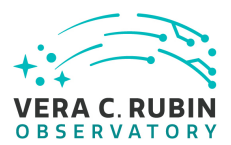

Detailed steps :

Step 1 Description Identify a dataset with coadded images in multiple filters.

Expected Result

Multi-band data that has been processed through the coaddition stage.

Draft Step 2 Description Identify the path to the data repository, which we will refer to as 'DATA/path', then execute the following:

#### Example Code

from lsst.daf.butler import Butler repo = 'Data/path' collection = 'collection' butler = Butler(repo, collections=collection)

Expected Result Butler repo available for reading.

Step 3 Description

Load the exposures, then select Objects classified as point sources on at least 10 different coadd images (including all bands). Evaluate the PSF model at the positions of these Objects, and verify that subtracting a scaled version of the PSF model from the processed visit image yields residuals consistent with pure noise.

Expected Result

<span id="page-16-0"></span>Images with the PSF model subtracted, leaving only residuals that are consistent with being noise.

# **5.1.3.6 LVV-T168 - Verify design of Data Access Services allows Evolution of the LSST Data Model**

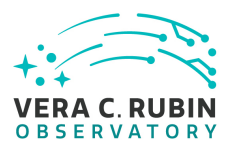

Version **1**. Open *[LVV-T168](https://jira.lsstcorp.org/secure/Tests.jspa#/testCase/LVV-T168)* test case in Jira.

Verify that the design of the Data Access Services are able to accommodate changes/evolution of the LSST data model from one release to another.

#### **Preconditions** :

Final comment:

Detailed steps :

Step 1 Description Delegate to LSP

<span id="page-17-0"></span>Expected Result

# Draft **5.1.3.7 LVV-T41 - Verify implementation of Generate PSF for Visit Images**

Version **1**. Open *[LVV-T41](https://jira.lsstcorp.org/secure/Tests.jspa#/testCase/LVV-T41)* test case in Jira.

Verify that Processed Visit Images produced by the DRP and AP pipelines are associated with a model from which one can obtain an image of the PSF given a point on the image.

#### **Preconditions** :

Final comment:

Detailed steps :

Step 1 Description Identify a dataset with processed visit images in multiple filters.

Expected Result

Step 2 Description Identify the path to the data repository, which we will refer to as 'DATA/path', then execute the following:

Example Code

Draft from lsst.daf.butler import Butler repo = 'Data/path' collection = 'collection' butler = Butler(repo, collections=collection)

Expected Result Butler repo available for reading.

Step 3 Description

Select Objects classified as point sources on at least 10 different processed visit images (including all bands). Evaluate the PSF model at the positions of these Objects, and verify that subtracting a scaled version of the PSF model from the processed visit image yields residuals consistent with pure noise.

Expected Result

<span id="page-18-0"></span>Images with the PSF model subtracted, leaving only residuals that are consistent with being noise.

#### **5.1.3.8 LVV-T97 - Verify implementation of Uniqueness of IDs Across Data Releases**

Version **1**. Open *[LVV-T97](https://jira.lsstcorp.org/secure/Tests.jspa#/testCase/LVV-T97)* test case in Jira.

Verify that the IDs of Objects, Sources, DIAObjects, and DIASources from different Data Re-

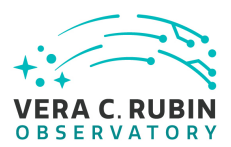

leases are unique.

#### **Preconditions** :

Final comment:

Detailed steps :

Step 1 Description Identify an appropriate precursor dataset to be processed through Data Release Production.

Expected Result

n<br>
sor dataset to be processed through Data Release Production.<br>  $\begin{array}{r} \mathcal{L} \mathcal{L} \mathcal{L} \mathcal{L} \mathcal{L} \mathcal{L} \mathcal{L} \mathcal{L} \mathcal{L} \mathcal{L} \mathcal{L} \mathcal{L} \mathcal{L} \mathcal{L} \mathcal{L} \mathcal{L} \mathcal{L} \mathcal{L} \mathcal{L} \mathcal{L} \mathcal{L} \mathcal{L} \mathcal{L} \mathcal{L} \mathcal{$ Step 2 Description Process data with the Data Release Production payload, starting from raw science images and generating science data products, placing them in the Data Backbone.

Expected Result

Step 3 Description Identify the path to the data repository, which we will refer to as 'DATA/path', then execute the following:

Example Code

from lsst.daf.butler import Butler repo = 'Data/path' collection = 'collection' butler = Butler(repo, collections=collection)

Expected Result

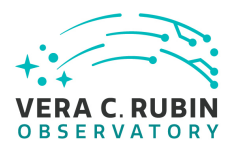

Butler repo available for reading.

Step 4 Description After running the DRP payload multiple times, load the resulting data products (both data release and prompt products) using the Butler.

Expected Result Multiple datasets resulting from processing of the same input data.

Draft Step 5 Description Inspect the IDs in the multiple data products and confirm that all IDs are unique.

#### Expected Result

<span id="page-20-0"></span>No IDs are repeated between multiple processings of the identical input dataset.

#### **5.1.3.9 LVV-T183 - Verify implementation of DMS Communication with OCS**

Version **1**. Open *[LVV-T183](https://jira.lsstcorp.org/secure/Tests.jspa#/testCase/LVV-T183)* test case in Jira.

Verify that the DMS at the Base Facility can receive commands from the OCS and send command responses, events, and telemetry back. Verified by Early Integration activities and during AuxTel commissioning.

#### **Preconditions** :

Final comment:

Detailed steps :

Step 1 Description

From the Base Site, connect to the (simulated) OCS telemetry stream.

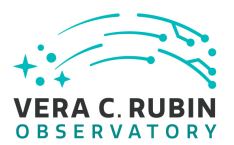

Expected Result

Step 2 Description Send a command to the OCS, and observe that the command has been executed.

Expected Result Confirmation that the OCS command successfully executed.

Step 3 Description Extract information from the telemetry being broadcast by the OCS, and ensure that these data are readable.

<span id="page-21-0"></span>Expected Result A readable extract from the OCS telemetry stream.

# Draft **5.1.3.10 LVV-T2177 - Per-image limit on the median residual ellipticity correlations at scales less than to 5 arcmin.**

Version **1**. Open *[LVV-T2177](https://jira.lsstcorp.org/secure/Tests.jspa#/testCase/LVV-T2177)* test case in Jira.

Verify that the per-image limit on the median residual ellipticity correlations at scales less than 5 arcmin (TE3) can be configured in the DMS and applied to the appropriate metrics.

**Preconditions** :

Final comment:

Detailed steps :

Step 1 Description

Check that the correct value for the TE3 threshold has been encoded in the faro package.

<span id="page-22-0"></span>Expected Result

# **5.1.3.11 LVV-T1755 - Verify calculation of residual PSF ellipticity correlations for separations less than 1 arcmin**

Version **1**. Open *[LVV-T1755](https://jira.lsstcorp.org/secure/Tests.jspa#/testCase/LVV-T1755)* test case in Jira.

The state in Jira.<br>
The sprovided the code to calculate the median residued over an arbitrary field of view for separations less that<br> **Correlation].**<br> **Correlation 1.** Verify that the DM system has provided the code to calculate the median residual PSF ellipticity correlations averaged over an arbitrary field of view for separations less than 1 arcmin, and assess whether it meets the requirement that it shall be no greater than **TE1 = 2.0e-5[arcminuteSeparationCorrelation].**

#### **Preconditions** :

Final comment:

Detailed steps :

Step 1 Description Identify a dataset containing at least one field with multiple overlapping visits.

Expected Result A dataset that has been ingested into a Butler repository.

Step 2 Description The 'path' that you will use depends on where you are running the science pipelines. Options:

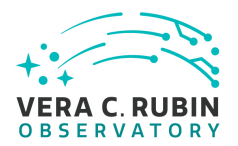

- local (newinstall.sh based install):[path\_to\_installation]/loadLSST.bash
- development cluster ("lsst-dev"): /software/lsstsw/stack/loadLSST.bash
- LSP Notebook aspect (from a terminal): /opt/lsst/software/stack/loadLSST.bash

From the command line, execute the commands below in the example code:

Example Code source 'path' setup lsst\_distrib

#### Expected Result

Science pipeline software is available for use. If additional packages are needed (for example, 'obs' packages such as 'obs\_subaru'), then additional 'setup' commands will be necessary.

To check versions in use, type: eups list -s

#### Step 3 Description

 $\begin{aligned} \mathbf{D} \mathbf{D$ Execute 'faro' on a repository containing processed data. Identify the path to the data, which we will call 'DATA/ path', then execute something similar to the following (with paths, datasets, and flags replaced or additionally specified as needed):

#### Example Code

pipetask –long-log run -j 2 -b DATA/path/butler.yaml –register-dataset-types -p \$FARO\_DIR/pipelines/metrics\_pipeline.yaml -d "band in ('g', 'r', 'i') AND tract=9813 AND skymap='hsc\_rings\_v1' AND instrument='HSC"' –output u/username/ faro\_metrics -i HSC/runs/RC2/w\_2021\_06 2>&1 | tee w06\_2021\_tract9813\_faro.txt

#### Expected Result

The output collection (in this case, "u/username/faro\_metrics") containing metric measurements and any associated extras and metadata is available via the butler.

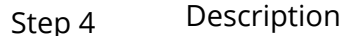

Confirm that the metric TE1 has been calculated, and that its values are reasonable.

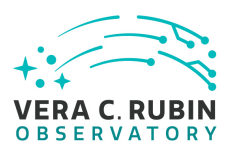

<span id="page-24-0"></span>Expected Result A JSON file (and/or a report generated from that JSON file) demonstrating that TE1 has been calculated.

# **5.1.3.12 LVV-T2176 - Per-image limit on the median residual ellipticity correlations at scales greater than or equal to 5 arcmin.**

Version **1**. Open *[LVV-T2176](https://jira.lsstcorp.org/secure/Tests.jspa#/testCase/LVV-T2176)* test case in Jira.

76 test case in Jira.<br>
I limit on the median residual ellipticity correlations at sc<br>
1 (TE4) can be configured in the DMS and applied to the limit<br>
1 (TE4) can be configured in the DMS and applied to the limit<br>
1 (TE4) ca Verify that the per-image limit on the median residual ellipticity correlations at scales greater than or equal to 5 arcmin (TE4) can be configured in the DMS and applied to the appropriate metrics

#### **Preconditions** :

Final comment:

Detailed steps :

Step 1 Description Check that the correct value for the TE4 threshold has been encoded in the faro package.

<span id="page-24-1"></span>Expected Result

# **5.1.3.13 LVV-T1754 - Verify calculation of residual PSF ellipticity correlations for separations greater than or equal to 5 arcmin**

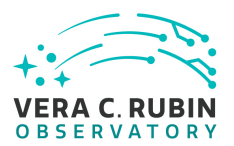

Version **1**. Open *[LVV-T1754](https://jira.lsstcorp.org/secure/Tests.jspa#/testCase/LVV-T1754)* test case in Jira.

Verify that the DM system has provided the code to calculate the median residual PSF ellipticity correlations averaged over an arbitrary field of view for separations greater than or equal to 5 arcmin, and assess whether it meets the requirement that it shall be no greater than **TE2 = 1.0e-7[arcminuteSeparationCorrelation].**

#### **Preconditions** :

Final comment:

Detailed steps :

m<br>
It least one field with multiple overlapping visits.<br>  $\begin{aligned} \mathcal{L} \left( \mathcal{L} \right) \left( \mathcal{L} \right) \left( \mathcal{L} \right) \left( \mathcal{L} \right) \left( \mathcal{L} \right) \left( \mathcal{L} \right) \left( \mathcal{L} \right) \left( \mathcal{L} \right) \left( \mathcal{L} \right) \left( \mathcal{L} \right) \left( \mathcal{L} \right) \left( \mathcal{L} \right) \left( \mathcal{L$ Step 1 Description Identify a dataset containing at least one field with multiple overlapping visits.

#### Expected Result

A dataset that has been ingested into a Butler repository.

# Step 2 Description

The 'path' that you will use depends on where you are running the science pipelines. Options:

- local (newinstall.sh based install):[path\_to\_installation]/loadLSST.bash
- development cluster ("lsst-dev"): /software/lsstsw/stack/loadLSST.bash
- LSP Notebook aspect (from a terminal): /opt/lsst/software/stack/loadLSST.bash

From the command line, execute the commands below in the example code:

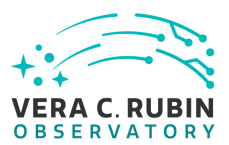

Example Code source 'path' setup lsst\_distrib

#### Expected Result

Science pipeline software is available for use. If additional packages are needed (for example, 'obs' packages such as 'obs subaru'), then additional 'setup' commands will be necessary.

To check versions in use, type: eups list -s

# Step 3 Description

Draft Execute 'faro' on a repository containing processed data. Identify the path to the data, which we will call 'DATA/ path', then execute something similar to the following (with paths, datasets, and flags replaced or additionally specified as needed):

#### Example Code

pipetask –long-log run -j 2 -b DATA/path/butler.yaml –register-dataset-types -p \$FARO\_DIR/pipelines/metrics\_pipeline.yaml -d "band in ('g', 'r', 'i') AND tract=9813 AND skymap='hsc\_rings\_v1' AND instrument='HSC"' –output u/username/ faro\_metrics -i HSC/runs/RC2/w\_2021\_06 2>&1 | tee w06\_2021\_tract9813\_faro.txt

#### Expected Result

The output collection (in this case, "u/username/faro\_metrics") containing metric measurements and any associated extras and metadata is available via the butler.

### Step 4 Description

Confirm that the metric TE2 has been calculated, and that its values are reasonable.

#### Expected Result

<span id="page-26-0"></span>A JSON file (and/or a report generated from that JSON file) demonstrating that TE2 has been calculated.

#### **5.1.3.14 LVV-T376 - Verify the Calculation of Ellipticity Residuals and Correlations**

Version **1**. Open *[LVV-T376](https://jira.lsstcorp.org/secure/Tests.jspa#/testCase/LVV-T376)* test case in Jira.

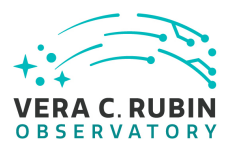

Verify that the DMS includes software to enable the calculation of the ellipticity residuals and correlation metrics defined in the OSS.

#### **Preconditions** :

Final comment:

Detailed steps :

n<br>
epository, which we will refer to as 'DATA/path', then execute the foll-<br>  $\frac{1}{1 - 1} - \frac{1}{1 - 1} - \frac{1}{1 - 1} - \frac{1}{1 - 1} - \frac{1}{1 - 1} - \frac{1}{1 - 1} - \frac{1}{1 - 1} - \frac{1}{1 - 1} - \frac{1}{1 - 1} - \frac{1}{1 - 1} - \frac{1}{1 - 1} - \frac{1}{1 - 1} - \frac{1}{1 - 1} -$ Step 1 Description Identify the path to the data repository, which we will refer to as 'DATA/path', then execute the following:

Example Code

from lsst.daf.butler import Butler repo = 'Data/path' collection = 'collection' butler = Butler(repo, collections=collection)

Expected Result Butler repo available for reading.

Step 2 Description

Point the butler to an appropriate (precursor or simulated) dataset containing data in all filters, that is sufficient for the purposes of measuring astrometric performance metrics.

Expected Result

Step 3 Description

Execute the LSST Stack package 'validate\_drp' (or an alternate package that is relevant) on this dataset to perform the measurements of the metrics.

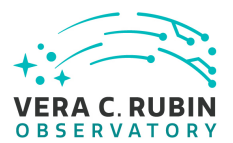

#### Expected Result

Measurements of validation metrics and the presence of QA plots resulting from the validation pipeline.

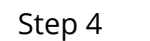

#### Step 4 Description

Compare measured ellipticity correlations to known (for simulated data) or measured (if using precursor data) values from input (precursor or simulated) data, and confirm that the output values for all of the ellipticity performance metrics are as expected.

Expected Result

<span id="page-28-0"></span>Measured ellipticity metrics that are within reasonable values given the (known) input dataset.

#### **5.1.3.15 LVV-T1946 - Verify implementation of measurements in catalogs from coadds**

Version **1**. Open *[LVV-T1946](https://jira.lsstcorp.org/secure/Tests.jspa#/testCase/LVV-T1946)* test case in Jira.

 $\begin{aligned}\n\mathbf{L} \cdot \mathbf{L} \cdot \mathbf{L}$ Verify that source measurements in catalogs containing measurements from coadd images are in flux units.

#### **Preconditions** :

Final comment:

Detailed steps :

Step 1 Description Identify the path to the data repository, which we will refer to as 'DATA/path', then execute the following:

Example Code

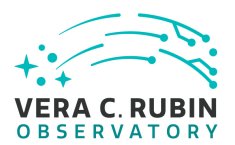

from lsst.daf.butler import Butler repo = 'Data/path' collection = 'collection' butler = Butler(repo, collections=collection)

Expected Result Butler repo available for reading.

Draft Step 2 Description Identify and read an appropriate processed precursor dataset containing coadds with the Butler.

Expected Result

Step 3 Description Verify that the coadd catalog provides measurements in flux units.

Expected Result

<span id="page-29-0"></span>Confirmation of measurements in catalogs encoded in flux units.

# **5.1.3.16 LVV-T1947 - Verify implementation of measurements in catalogs from difference images**

Version **1**. Open *[LVV-T1947](https://jira.lsstcorp.org/secure/Tests.jspa#/testCase/LVV-T1947)* test case in Jira.

Verify that source measurements in catalogs containing measurements from difference images are in flux units.

**Preconditions** :

Final comment:

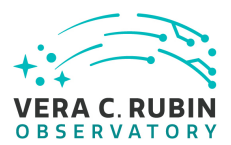

Detailed steps :

Step 1 Description Identify the path to the data repository, which we will refer to as 'DATA/path', then execute the following:

Example Code

from lsst.daf.butler import Butler repo = 'Data/path' collection = 'collection' butler = Butler(repo, collections=collection)

Expected Result Butler repo available for reading.

Draft Step 2 Description Identify and read an appropriate processed precursor dataset containing difference images with the Butler.

Expected Result

Step 3 Description Verify that the difference image source catalog provides measurements in flux units.

<span id="page-30-0"></span>Expected Result Confirmation of measurements in catalogs encoded in flux units.

#### **5.1.3.17 LVV-T28 - Verify implementation of measurements in catalogs from PVIs**

Version **1**. Open *[LVV-T28](https://jira.lsstcorp.org/secure/Tests.jspa#/testCase/LVV-T28)* test case in Jira.

Verify that source measurements in catalogs containing measurements from processed visit

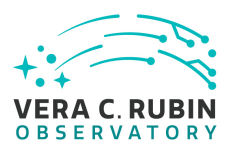

images are in flux units.

#### **Preconditions** :

Final comment:

Detailed steps :

Draft Step 1 Description Identify the path to the data repository, which we will refer to as 'DATA/path', then execute the following:

Example Code

from lsst.daf.butler import Butler repo = 'Data/path' collection = 'collection' butler = Butler(repo, collections=collection)

Expected Result Butler repo available for reading.

Step 2 Description Identify and read an appropriate processed precursor dataset containing coadds with the Butler.

Expected Result

Step 3 Description

Verify that the single-visit catalog provides measurements in flux units.

Expected Result

<span id="page-31-0"></span>Confirmation of measurements in catalogs encoded in flux units.

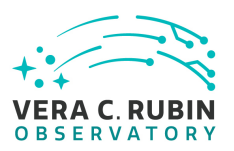

# **5.1.3.18 LVV-T124 - Verify implementation of Software Architecture to Enable Community Re-Use**

Version **1**. Open *[LVV-T124](https://jira.lsstcorp.org/secure/Tests.jspa#/testCase/LVV-T124)* test case in Jira.

Show that the LSST software is capable of being executed in multiple contexts: single user instance, batch processing, continuous integration.

thms can be reconfigured and, if desired, completely rep Also show that the algorithms can be reconfigured and, if desired, completely replaced at run time.

#### **Preconditions** :

Final comment:

Detailed steps :

#### Step 1 Description

The 'path' that you will use depends on where you are running the science pipelines. Options:

- local (newinstall.sh based install):[path\_to\_installation]/loadLSST.bash
- development cluster ("lsst-dev"): /software/lsstsw/stack/loadLSST.bash
- LSP Notebook aspect (from a terminal): /opt/lsst/software/stack/loadLSST.bash

From the command line, execute the commands below in the example code:

Example Code source 'path' setup lsst\_distrib

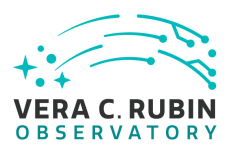

#### Expected Result

Science pipeline software is available for use. If additional packages are needed (for example, 'obs' packages such as 'obs\_subaru'), then additional 'setup' commands will be necessary.

To check versions in use, type: eups list -s

#### Step 2 Description

n<br>
or multiple precursor instruments, verify and log that the prototype<br>
contexts:<br>
otop, desktop, or notebook running in the Notebook aspect of the LS<br>  $\begin{array}{r} \begin{array}{r} \begin{array}{r} \begin{array}{r} \end{array} \end{array} & \begin{array}{r} \end{array} \end{array} & \begin{array}{r} \begin{$ Using curated test datasets for multiple precursor instruments, verify and log that the prototype DRP pipelines execute successfully in three contexts:

- 1. The CI system
- 2. On a single user system: laptop, desktop, or notebook running in the Notebook aspect of the LSP.
- 3. Project workflow system.

#### Expected Result

Step 3 Description

Using a template testing notebook in the Notebook aspect of the LSP, verify and log the following:

1. Individual pipeline steps (tasks) are importable and executable on their own. this is not comprehensive, but demonstrative.

2. Individual pipeline steps may be overridden by configuration.

3. Users can implement a custom pipeline step and insert i into the processing flow via configuration.

#### Expected Result

Step 4 Description

Identify the path to the data repository, which we will refer to as 'DATA/path', then execute the following:

Example Code

```
from lsst.daf.butler import Butler
repo = 'Data/path'
collection = 'collection'
butler = Butler(repo, collections=collection)
```
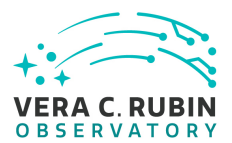

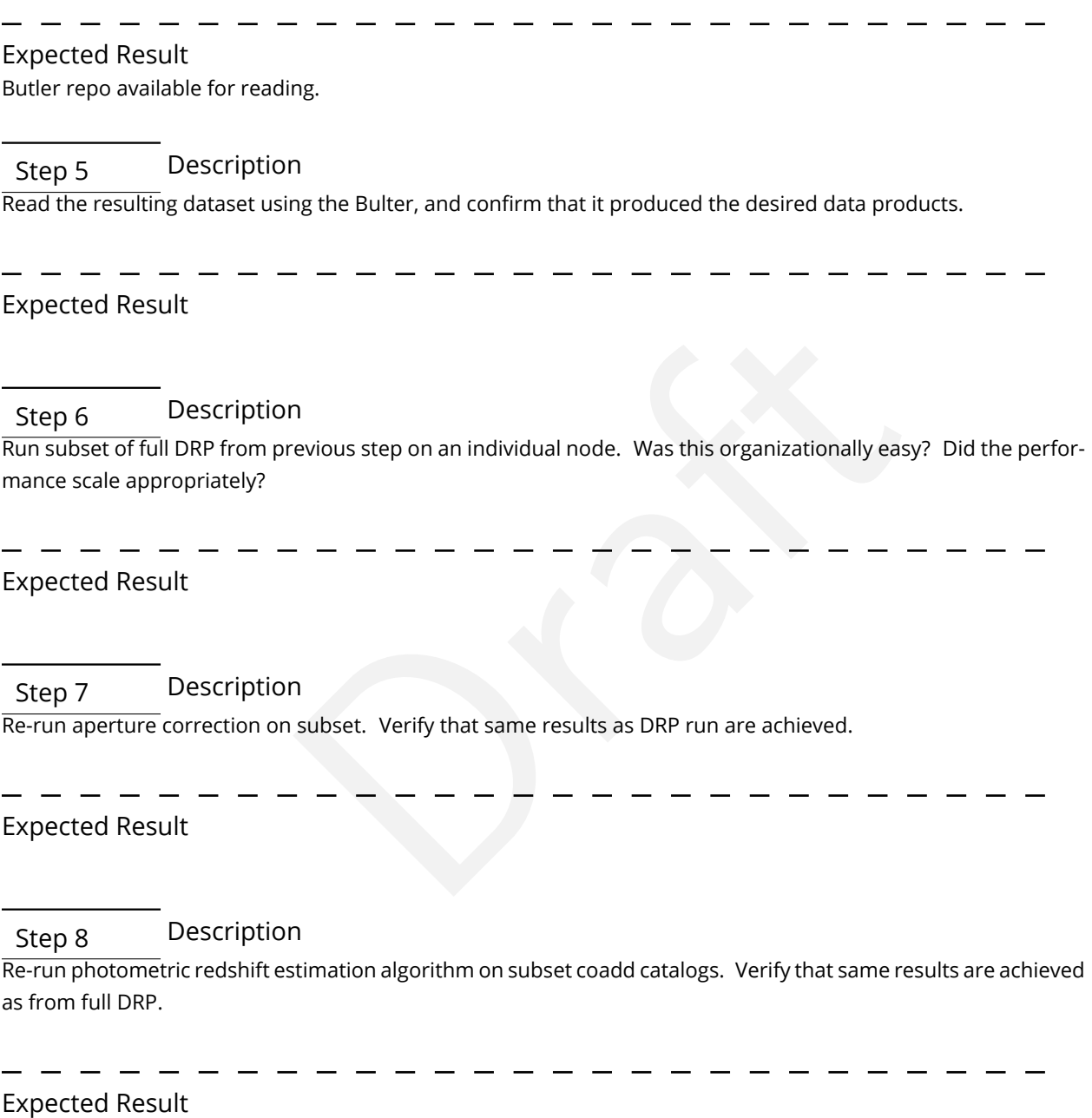

# <span id="page-34-0"></span>**5.1.3.19 LVV-T142 - Verify implementation of Production Fault Tolerance**

Version **1**. Open *[LVV-T142](https://jira.lsstcorp.org/secure/Tests.jspa#/testCase/LVV-T142)* test case in Jira.

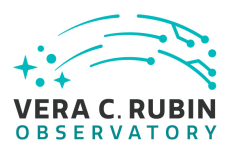

Demonstrate production systems report faults in pipeline executions and that system is able to recover. Where recovery can mean the ability to provide production artifacts for examination, return production elements ready for subsequent use, and/or reset and repeat production attempts.

#### **Preconditions** :

Final comment:

Detailed steps :

Step 1 Description Execute AP and DRP, simulate failures, observe correct processing

<span id="page-35-0"></span>Expected Result

# Draft **5.1.3.20 LVV-T1748 - Verify calculation of median error in absolute position for RA, Dec axes**

Version **1**. Open *[LVV-T1748](https://jira.lsstcorp.org/secure/Tests.jspa#/testCase/LVV-T1748)* test case in Jira.

Verify that the DM system has provided the code to calculate the median error in absolute position for each axis, RA and DEC, and assess whether it meets the requirement that it shall be less than **AA1 = 50 milliarcseconds** .

#### **Preconditions** :

Final comment:

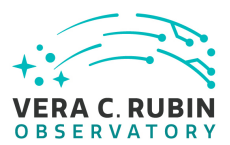

#### Detailed steps :

Step 1 Description

Identify a dataset containing at least one field with multiple overlapping visits.

#### Expected Result

A dataset that has been ingested into a Butler repository.

n<br>
poends on where you are running the science pipelines. Options:<br>
sed install):[path\_to\_installation]/loadLSST.bash<br>
sst-dev"): /software/lsstsw/stack/loadLSST.bash<br>
prom a terminal): /opt/lsst/software/stack/loadLSST.b Step 2 Description The 'path' that you will use depends on where you are running the science pipelines. Options:

- local (newinstall.sh based install):[path\_to\_installation]/loadLSST.bash
- development cluster ("lsst-dev"): /software/lsstsw/stack/loadLSST.bash
- LSP Notebook aspect (from a terminal): /opt/lsst/software/stack/loadLSST.bash

From the command line, execute the commands below in the example code:

Example Code source 'path' setup lsst\_distrib

#### Expected Result

Science pipeline software is available for use. If additional packages are needed (for example, 'obs' packages such as 'obs\_subaru'), then additional 'setup' commands will be necessary.

To check versions in use, type: eups list -s

#### Step 3 Description

Execute 'faro' on a repository containing processed data. Identify the path to the data, which we will call 'DATA/ path', then execute something similar to the following (with paths, datasets, and flags replaced or additionally

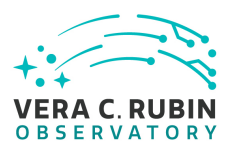

specified as needed):

#### Example Code

pipetask –long-log run -j 2 -b DATA/path/butler.yaml –register-dataset-types -p \$FARO\_DIR/pipelines/metrics\_pipeline.yaml -d "band in ('g', 'r', 'i') AND tract=9813 AND skymap='hsc\_rings\_v1' AND instrument='HSC"' –output u/username/ faro\_metrics -i HSC/runs/RC2/w\_2021\_06 2>&1 | tee w06\_2021\_tract9813\_faro.txt

#### Expected Result

The output collection (in this case, "u/username/faro\_metrics") containing metric measurements and any associated extras and metadata is available via the butler.

Step 4 Description Confirm that the metric AA1 has been calculated, and that its values are reasonable.

#### Expected Result

<span id="page-37-0"></span>A JSON file (and/or a report generated from that JSON file) demonstrating that AA1 has been calculated.

# case, "u/username/faro\_metrics") containing metric measurements a<br>vailable via the butler.<br>
n<br>
as been calculated, and that its values are reasonable.<br>  $\begin{aligned}\n &\text{---} \quad \text{---} \quad \text{---} \quad \text{---} \quad \text{---} \quad \text{---} \quad \text{---} \quad \text{---} \quad \text{---$ **5.1.3.21 LVV-T1759 - Verify that the repeatability outlier limit for isolated bright non-saturated point sources in the g, r, and i filters (PA2gri) can be applied.**

Version **1**. Open *[LVV-T1759](https://jira.lsstcorp.org/secure/Tests.jspa#/testCase/LVV-T1759)* test case in Jira.

Verify that the DM system has provided the code to apply the repeatability outlier limit for isolated bright non-saturated point sources in the g, r, and i filters(PA2gri) to to computed values of the PF1 metric.

#### **Preconditions** :

Final comment:

Detailed steps :

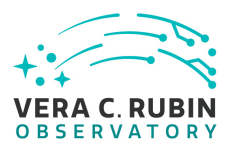

#### Step 1 Description

Identify a dataset containing at least one field in each of the g, r, and i filters with multiple overlapping visits.

#### Expected Result

A dataset that has been ingested into a Butler repository.

#### Step 2 Description

The 'path' that you will use depends on where you are running the science pipelines. Options:

- local (newinstall.sh based install):[path\_to\_installation]/loadLSST.bash
- development cluster ("lsst-dev"): /software/lsstsw/stack/loadLSST.bash
- bends on where you are running the science pipelines. Options:<br>
sed install):[path\_to\_installation]/loadLSST.bash<br>
sst-dev"): /software/lsstsw/stack/loadLSST.bash<br>
rom a terminal): /opt/lsst/software/stack/loadLSST.bash<br>
u • LSP Notebook aspect (from a terminal): /opt/lsst/software/stack/loadLSST.bash

From the command line, execute the commands below in the example code:

Example Code source 'path' setup lsst\_distrib

#### Expected Result

Science pipeline software is available for use. If additional packages are needed (for example, 'obs' packages such as 'obs\_subaru'), then additional 'setup' commands will be necessary.

To check versions in use, type: eups list -s

Step 3 Description

Execute 'faro' on a repository containing processed data. Identify the path to the data, which we will call 'DATA/ path', then execute something similar to the following (with paths, datasets, and flags replaced or additionally specified as needed):

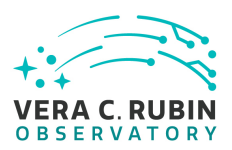

#### Example Code

pipetask –long-log run -j 2 -b DATA/path/butler.yaml –register-dataset-types -p \$FARO\_DIR/pipelines/metrics\_pipeline.yaml -d "band in ('g', 'r', 'i') AND tract=9813 AND skymap='hsc\_rings\_v1' AND instrument='HSC"' –output u/username/ faro\_metrics -i HSC/runs/RC2/w\_2021\_06 2>&1 | tee w06\_2021\_tract9813\_faro.txt

#### Expected Result

The output collection (in this case, "u/username/faro\_metrics") containing metric measurements and any associated extras and metadata is available via the butler.

#### Step 4 Description

Confirm that the PA2gri threshold has been applied to the assessment of the computed values of PF1 for filters g,r,i.

#### Expected Result

<span id="page-39-0"></span>A JSON file (and/or a report generated from that JSON file) demonstrating that PA2gri has been calculated (and that it used PF1).

# Draft **5.1.3.22 LVV-T1758 - Verify that the repeatability outlier limit for isolated bright non-saturated point sources in the u, z, and y filters (PA2uzy) can be applied.**

Version **1**. Open *[LVV-T1758](https://jira.lsstcorp.org/secure/Tests.jspa#/testCase/LVV-T1758)* test case in Jira.

Verify that the DM system has provided the code to apply the repeatability outlier limit for isolated bright non-saturated point sources in the u, z, and y filters(PA2uzy) to to computed values of the PF1 metric.

#### **Preconditions** :

Final comment:

Detailed steps :

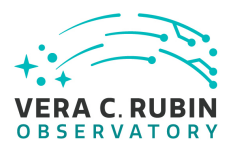

#### Step 1 Description

Identify a dataset containing at least one field in each of the u, z, and y filters with multiple overlapping visits.

#### Expected Result

A dataset that has been ingested into a Butler repository.

#### Step 2 Description

The 'path' that you will use depends on where you are running the science pipelines. Options:

- local (newinstall.sh based install):[path\_to\_installation]/loadLSST.bash
- development cluster ("lsst-dev"): /software/lsstsw/stack/loadLSST.bash
- bends on where you are running the science pipelines. Options:<br>
sed install):[path\_to\_installation]/loadLSST.bash<br>
sst-dev"): /software/lsstsw/stack/loadLSST.bash<br>
rom a terminal): /opt/lsst/software/stack/loadLSST.bash<br>
u • LSP Notebook aspect (from a terminal): /opt/lsst/software/stack/loadLSST.bash

From the command line, execute the commands below in the example code:

Example Code source 'path' setup lsst\_distrib

#### Expected Result

Science pipeline software is available for use. If additional packages are needed (for example, 'obs' packages such as 'obs\_subaru'), then additional 'setup' commands will be necessary.

To check versions in use, type: eups list -s

Step 3 Description

Execute 'faro' on a repository containing processed data. Identify the path to the data, which we will call 'DATA/ path', then execute something similar to the following (with paths, datasets, and flags replaced or additionally specified as needed):

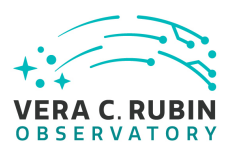

#### Example Code

pipetask –long-log run -j 2 -b DATA/path/butler.yaml –register-dataset-types -p \$FARO\_DIR/pipelines/metrics\_pipeline.yaml -d "band in ('g', 'r', 'i') AND tract=9813 AND skymap='hsc\_rings\_v1' AND instrument='HSC"' –output u/username/ faro\_metrics -i HSC/runs/RC2/w\_2021\_06 2>&1 | tee w06\_2021\_tract9813\_faro.txt

#### Expected Result

The output collection (in this case, "u/username/faro\_metrics") containing metric measurements and any associated extras and metadata is available via the butler.

#### Step 4 Description

Draft Confirm that the PA2uzy threshold has been applied to the assessment of the computed values of PF1 for filters u,z,y.

#### Expected Result

<span id="page-41-0"></span>A JSON file (and/or a report generated from that JSON file) demonstrating that PA2uzy has been calculated (and that it used PF1).

#### **5.1.3.23 LVV-T149 - Verify implementation of Catalog Queries**

Version **1**. Open *[LVV-T149](https://jira.lsstcorp.org/secure/Tests.jspa#/testCase/LVV-T149)* test case in Jira.

Verify that SQL, or a similar structured language, can be used to query catalogs.

#### **Preconditions** :

An operational QSERV database that has been verified via [LVV-T1085](https://jira.lsstcorp.org/secure/Tests.jspa#/testCase/LVV-T1085) and [LVV-T1086](https://jira.lsstcorp.org/secure/Tests.jspa#/testCase/LVV-T1086) and [LVV-](https://jira.lsstcorp.org/secure/Tests.jspa#/testCase/LVV-T1087)[T1087.](https://jira.lsstcorp.org/secure/Tests.jspa#/testCase/LVV-T1087)

Final comment:

Detailed steps :

Step 1 Description

Execute a simple query (for example, the one below) and confirm that it returns the expected result.

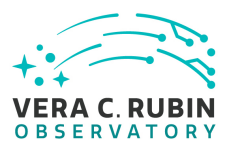

Example Code

SELECT \* FROM Object WHERE qserv\_areaspec\_box(316.582327, −6.839078, 316.653938, −6.781822)

#### Expected Result

A catalog of objects satisfying the specified constraints.

Step 2 Description

Draft Repeat the query from all available access routes (e.g., an external VO client, internal DM tools on the development cluster, the Science Platform query tool, and from within the Notebook Aspect), confirming in each case that the results are as expected.

#### <span id="page-42-0"></span>Expected Result

#### **5.1.3.24 LVV-T40 - Verify implementation of Generate WCS for Visit Images**

Version **1**. Open *[LVV-T40](https://jira.lsstcorp.org/secure/Tests.jspa#/testCase/LVV-T40)* test case in Jira.

Verify that Processed Visit Images produced by the AP and DRP pipelines include FITS WCS accurate to specified **astrometricAccuracy** over the bounds of the image.

#### **Preconditions** :

Final comment:

Detailed steps :

Step 1 Description Identify an appropriate processed dataset for this test.

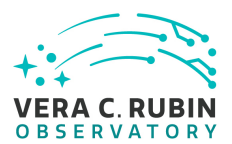

#### Expected Result

A dataset with Processed Visit Images available.

Step 2 Description

Identify the path to the data repository, which we will refer to as 'DATA/path', then execute the following:

Example Code

Draft from lsst.daf.butler import Butler repo = 'Data/path' collection = 'collection' butler = Butler(repo, collections=collection)

Expected Result Butler repo available for reading.

Step 3 Description

Select a single visit from the dataset, and extract its WCS object and the source list.

Expected Result

A table containing detected sources, and a WCS object associated with that catalog.

Step 4 Description

Confirm that each CCD within the visit image contains at least **astrometricMinStandards** astrometric standards that were used in deriving the astrometric solution.

#### Expected Result

At least **astrometricMinStandards** from each CCD were used in determining the WCS solution.

Step 5 Description

Starting from the XY pixel coordinates of the sources, apply the WCS to obtain RA, Dec coordinates.

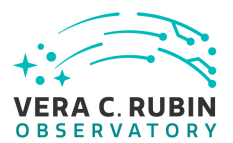

#### Expected Result

A list of RA, Dec coordinates for all sources in the catalog.

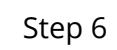

#### Step 6 Description

We will assume that Gaia provides a source of "truth." Match the source list to Gaia DR2, and calculate the positional offset between the test data and the Gaia catalog.

#### Expected Result

A matched catalog of sources in common between the test source list and Gaia DR2.

### Step 7 Description

in common between the test source list and Gaia DR2.<br>
n<br>
aract the optimal dataset for comparison, then calculate statistics (m<br>
arm) of the offsets in milliarcseconds. Confirm that the offset is less there<br>  $-\frac{1}{2} - \frac{1$ Apply appropriate cuts to extract the optimal dataset for comparison, then calculate statistics (median, 1-sigma range, etc.; also plot a histogram) of the offsets in milliarcseconds. Confirm that the offset is less than **astrometricAccuracy**.

#### Expected Result

Histogram and relevant statistics needed to confirm that the WCS transformation is accurate.

#### Step 8 Description

Repeat Step 5, but for subregions of the image, to confirm that the accuracy criterion is met at all positions.

#### Expected Result

<span id="page-44-0"></span>**astrometricAccuracy** requirement is met over the entire image.

#### **5.1.3.25 LVV-T129 - Verify implementation of Provide Calibrated Photometry**

Version **1**. Open *[LVV-T129](https://jira.lsstcorp.org/secure/Tests.jspa#/testCase/LVV-T129)* test case in Jira.

Verify that the DMS provides photometry calibrated in AB mags and fluxes (in nJy) for all measured objects and sources. Must be tested for both DRP and AP products.

#### **Preconditions** :

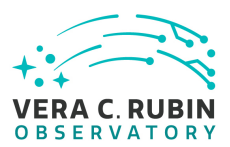

Final comment:

Detailed steps :

Step 1 Description Identify the path to the data repository, which we will refer to as 'DATA/path', then execute the following:

Example Code

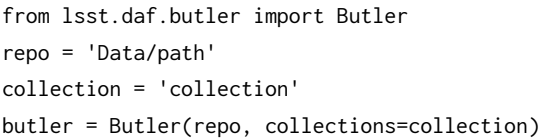

Expected Result Butler repo available for reading.

Putler<br>
Eutler<br>  $\begin{aligned} \text{Butler} \\\\ \text{Butler} \\\\ \text{...} \end{aligned}$ <br>  $\begin{aligned} \text{Butler} \\\\ \text{Butler} \end{aligned}$ <br>  $\begin{aligned} \text{Butler} \\\\ \text{Butler} \end{aligned}$ Step 2 Description Ingest the data products from an appropriate DRP-processed dataset.

Expected Result

Step 3 Description

Confirm that AB-calibrated magnitudes and fluxes are available for all measured Sources and Objects. [An enhanced verification could include matching the sources to an external source catalog and comparing the magnitudes to show that they are well-calibrated.]

Expected Result

Calibrated fluxes and magnitudes are available for all sources, as well as tools to convert measured fluxes to magnitudes (and vice-versa).

Step 4 Description

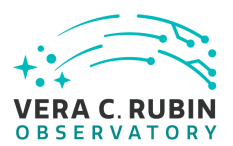

Ingest the data products from an appropriate AP processing dataset.

#### Expected Result

#### Step 5 Description

Confirm that AB-calibrated magnitudes and fluxes are available for all measured Sources, DIASources, and Objects. [An enhanced verification could include matching the sources to an external source catalog and comparing the magnitudes to show that they are well-calibrated.]

# Expected Result

<span id="page-46-0"></span>Calibrated fluxes and magnitudes are available for all Sources, DIASources, and Objects, as well as tools to convert measured fluxes to magnitudes (and vice-versa).

#### **5.1.3.26 LVV-T115 - Verify implementation of Calibration Production Processing**

Version **1**. Open *[LVV-T115](https://jira.lsstcorp.org/secure/Tests.jspa#/testCase/LVV-T115)* test case in Jira.

they are well-calibrated.]<br>  $\begin{aligned}\n\mathbf{D} \cdot \mathbf{D} \cdot \math$ Execute CPP on a variety of representative cadences, and verify that the calibration pipeline correctly produces necessary calibration products.

#### **Preconditions** :

Final comment:

Detailed steps :

Step 1 Description Identify a suitable set of calibration frames, including biases, dark frames, and flat-field frames.

Expected Result

#### Step 2 Description

Execute the Calibration Products Production payload. The payload uses raw calibration images and information from the Transformed EFD to generate a subset of Master Calibration Images and Calibration Database entries in the Data Backbone.

Expected Result

Draft Step 3 Description Confirm that the expected Master Calibration images and Calibration Database entries are present and wellformed.

Expected Result

Step 4 Description

Confirm that the expected data products are created, and that they have the expected properties.

#### Expected Result

<span id="page-47-0"></span>Repos containing valid calibration products that are well-formed and ready to be applied to processed datasets.

#### **5.1.3.27 LVV-T1862 - Verify determining effectiveness of dark current frame**

Version **1**. Open *[LVV-T1862](https://jira.lsstcorp.org/secure/Tests.jspa#/testCase/LVV-T1862)* test case in Jira.

Verify that the DMS can determine the effectiveness of a dark correction and determine how often it should be updated.

#### **Preconditions** :

Final comment:

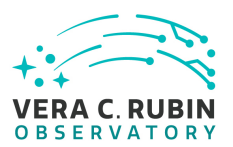

Detailed steps :

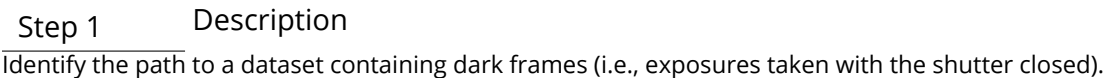

Expected Result

Step 2 Description

n<br>
acts Production payload. The payload uses raw calibration images and<br>
generate a subset of Master Calibration Images and Calibration Data<br>  $\begin{array}{r} \begin{array}{r} \begin{array}{r} \begin{array}{r} \end{array} \end{array} \end{array}$ <br>  $\begin{array}{r} \begin{array}{r} \begin{array}{r} \end{array} \end{array}$ Execute the Calibration Products Production payload. The payload uses raw calibration images and information from the Transformed EFD to generate a subset of Master Calibration Images and Calibration Database entries in the Data Backbone.

Expected Result

Step 3 Description

Confirm that the expected Master Calibration images and Calibration Database entries are present and wellformed.

Expected Result

Step 4 Description

Determining whether the dark correction is being done properly will require on-sky science data. The dark correction can be applied to these frames and the results inspected to ensure that the correction was correctly measured and applied.

#### Expected Result

<span id="page-48-0"></span>Applying the dark correction to a dataset produces noticeable differences between the original frame(s) and the corrected outputs.

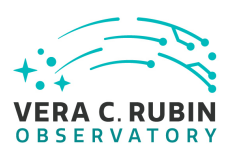

#### **5.1.3.28 LVV-T89 - Verify implementation of Calibration Image Provenance**

Version **1**. Open *[LVV-T89](https://jira.lsstcorp.org/secure/Tests.jspa#/testCase/LVV-T89)* test case in Jira.

Verify that the DMS records the required provenance information for the Calibration Data Products.

**Preconditions** :

Final comment:

Detailed steps :

Draft Step 1 Description Ingest an appropriate precursor calibration dataset into a Butler repo.

Expected Result

Step 2 Description

Execute the Calibration Products Production payload. The payload uses raw calibration images and information from the Transformed EFD to generate a subset of Master Calibration Images and Calibration Database entries in the Data Backbone.

Expected Result

Step 3 Description

Confirm that the expected Master Calibration images and Calibration Database entries are present and wellformed.

Expected Result

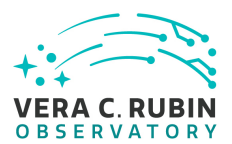

#### Step 4 Description

Load the relevant database/Butler data product, and observe that all provenance information has been retained.

#### Expected Result

<span id="page-50-0"></span>A dataset consisting of calibration images, with provenance information recorded and properly associated with the calibration images.

#### **5.1.3.29 LVV-T88 - Verify implementation of Calibration Data Products**

Version **1**. Open *[LVV-T88](https://jira.lsstcorp.org/secure/Tests.jspa#/testCase/LVV-T88)* test case in Jira.

ify implementation of Calibration Data Products<br>? test case in Jira.<br>produce and archive the required Calibration Data Proc<br>, monochromatic dome flats, broad-band flats, fringe cor Verify that the DMS can produce and archive the required Calibration Data Products: cross talk correction, bias, dark, monochromatic dome flats, broad-band flats, fringe correction, and illumination corrections.

#### **Preconditions** :

Final comment:

Detailed steps :

Step 1 Description Identify a suitable set of calibration frames, including biases, dark frames, and flat-field frames.

Expected Result

#### Step 2 Description

Execute the Calibration Products Production payload. The payload uses raw calibration images and information from the Transformed EFD to generate a subset of Master Calibration Images and Calibration Database entries in the Data Backbone.

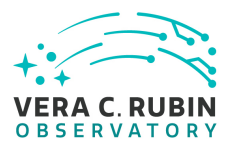

Expected Result

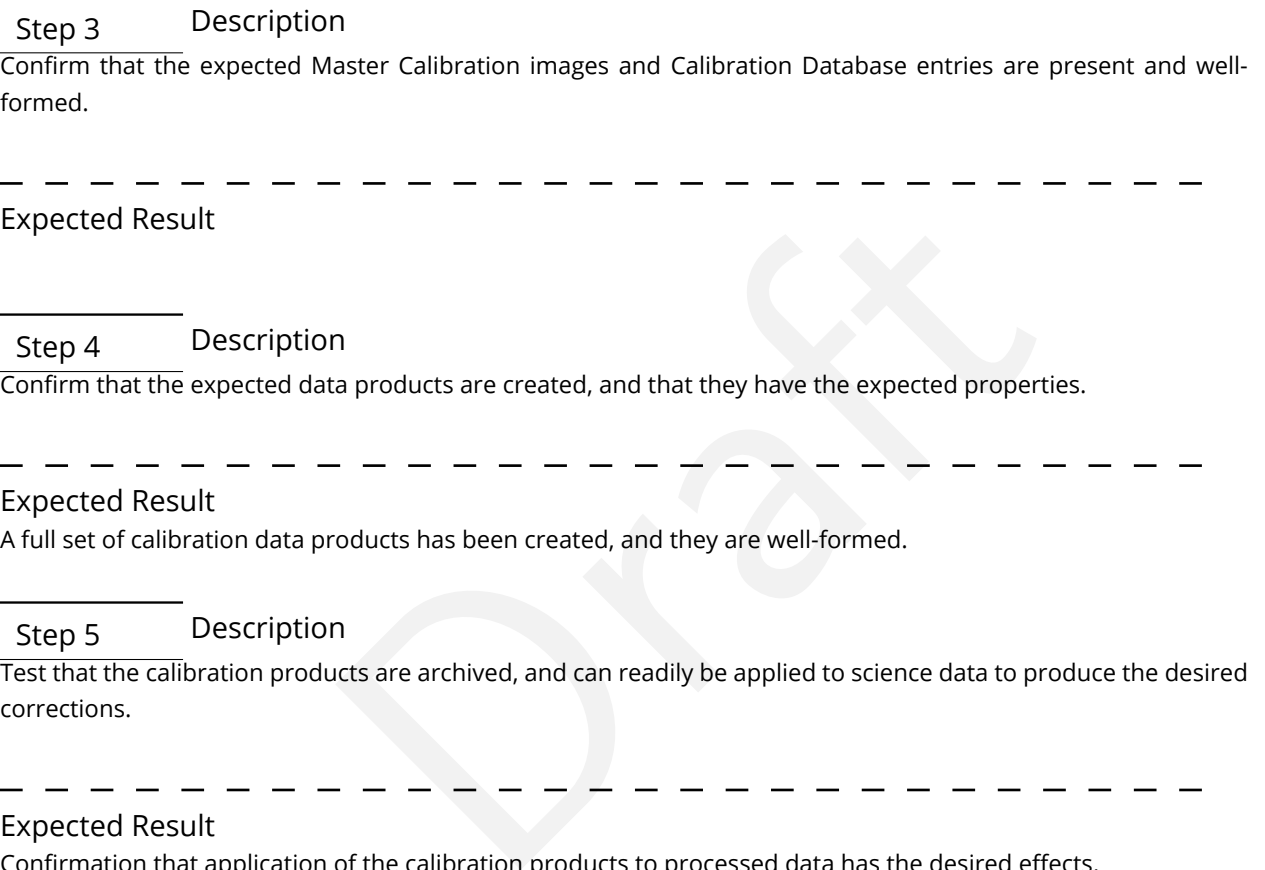

<span id="page-51-0"></span>Confirmation that application of the calibration products to processed data has the desired effects.

### **5.1.3.30 LVV-T85 - Verify implementation of Crosstalk Correction Matrix**

Version **1**. Open *[LVV-T85](https://jira.lsstcorp.org/secure/Tests.jspa#/testCase/LVV-T85)* test case in Jira.

Verify that the DMS can generate a cross-talk correction matrix from appropriate calibration data.

Verify that the DMS can measure the effectiveness of the cross-talk correction matrix.

#### **Preconditions** :

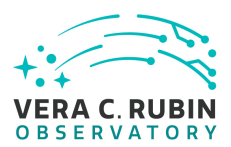

Final comment:

#### Detailed steps :

#### Step 1 Description

Identify an appropriate calibration dataset that can be used to derive the crosstalk correction matrix.

Expected Result

#### Step 2 Description

 $\begin{aligned} \mathbf{D} \mathbf{D$ Execute the Calibration Products Production payload. The payload uses raw calibration images and information from the Transformed EFD to generate a subset of Master Calibration Images and Calibration Database entries in the Data Backbone.

Expected Result

#### Step 3 Description

Confirm that the expected Master Calibration images and Calibration Database entries are present and wellformed.

Expected Result

Step 4 Description

Confirm that the crosstalk correction matrix is produced and persisted.

#### Expected Result

A correction matrix quantifying what fraction of the signal detected in any given amplifier on each sensor in the focal plane appears in any other amplifier.

#### Step 5 Description

Apply the crosstalk correction to simulated images, and confirm that the correction is performing as expected.

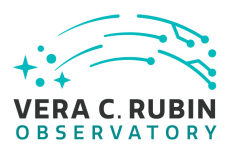

Expected Result

<span id="page-53-0"></span>A noticeable difference between images before and after applying the correction.

#### **5.1.3.31 LVV-T83 - Verify implementation of Bad Pixel Map**

Version **1**. Open *[LVV-T83](https://jira.lsstcorp.org/secure/Tests.jspa#/testCase/LVV-T83)* test case in Jira.

test case in Jira.<br>Produce a map of detector pixels that suffer from pathetic encoded in at least 32-bit values. Verify that the DMS can produce a map of detector pixels that suffer from pathologies, and that these pathologies are encoded in at least 32-bit values.

#### **Preconditions** :

Final comment:

Detailed steps :

#### Step 1 Description

Interrogate the calibRegistry for the metadata associated with a bad pixel map, where the validity range contains the date of interest.

#### Expected Result

A bad pixel map for the requested date has been returned.

# Step 2 Description

Check that the bad pixel pathologies are encoded as at least 32-bit values, and that the various pathologies are represented by different encoding.

#### Expected Result

Bad pixel values can be decoded to determine their pathologies using their 32-bit values.

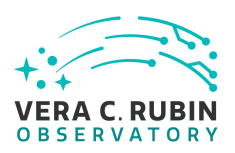

# <span id="page-54-0"></span>**A Documentation**

The verification process is defined in [LSE-160](#page-7-4). The use of Docsteady to format Jira information in various test and planing documents is described in [DMTN-140](#page-7-5) and practical commands are given in [DMTN-178](#page-7-6) .

# <span id="page-54-1"></span>**B Acronyms used in this document**

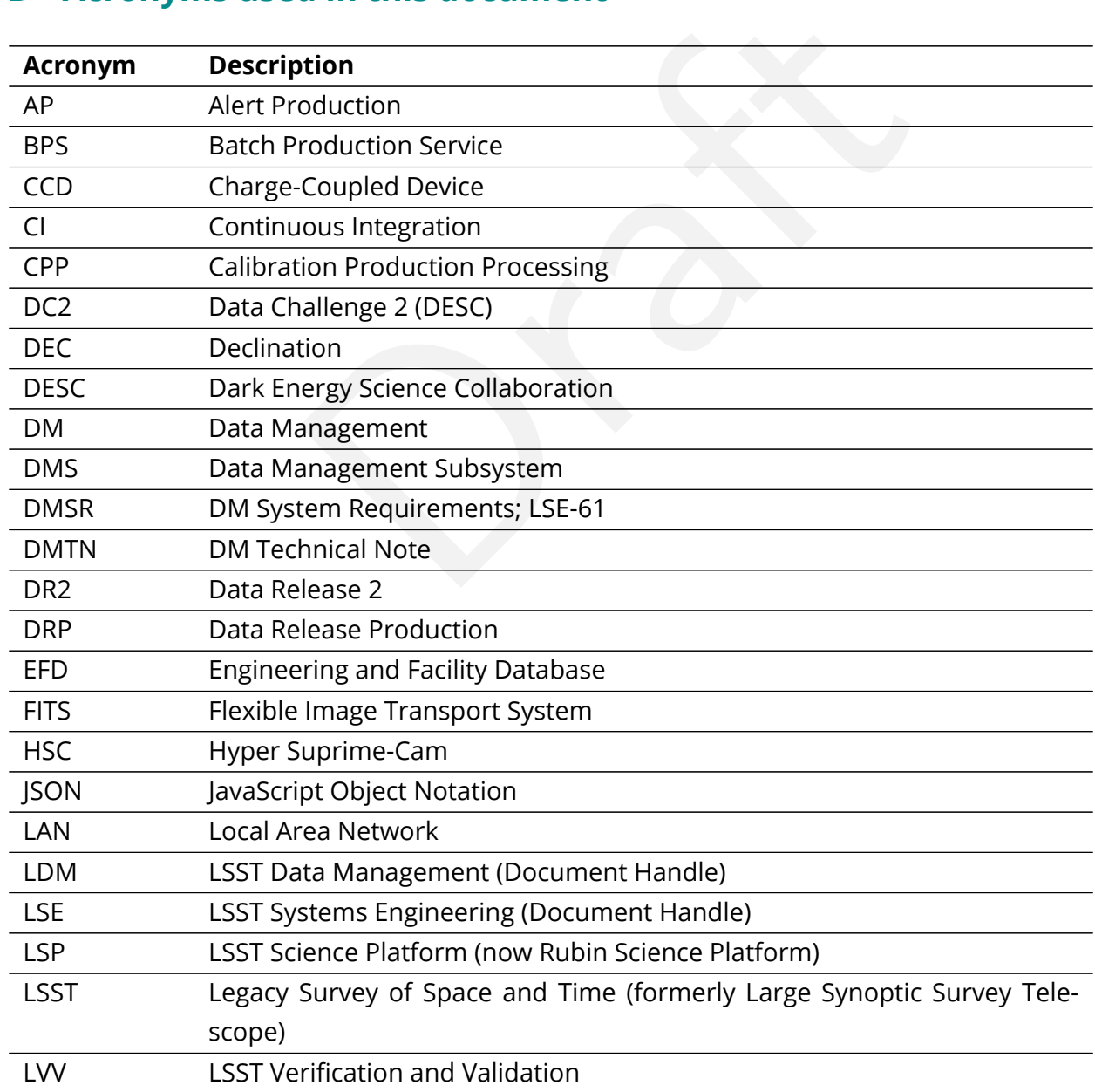

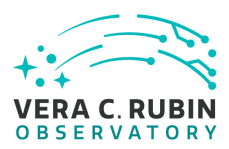

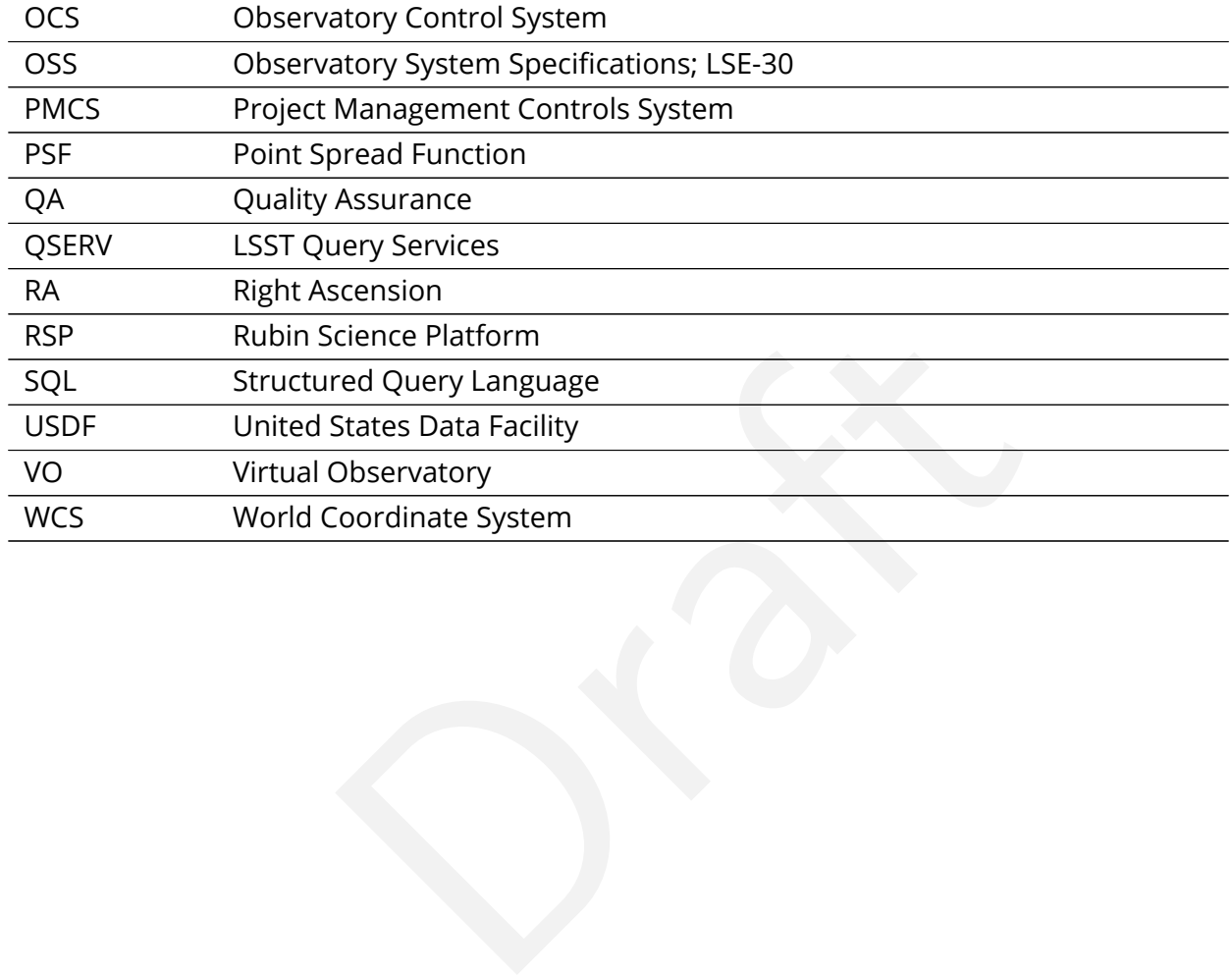